INSTITUTO FEDERAL DE EDUCAÇÃO, CIÊNCIA E TECNOLOGIA DO RIO GRANDE DO NORTE CAMPUS NATAL - ZONA NORTE CURSO TÉCNICO INTEGRADO EM INFORMÁTICA

LARISSA FERREIRA JALES

# **FaSEs WEB: SISTEMA DE GERENCIAMENTO DA FÁBRICA DE SOFTWARE ESCOLA**

NATAL-RN 2017

# LARISSA FERREIRA JALES

# **FaSEs WEB: SISTEMA DE GERENCIAMENTO DA FÁBRICA DE SOFTWARE ESCOLA**

Relatório de prática profissional apresentado à Coordenação do Curso Técnico Integrado em Informática do Instituto Federal de Educação, Ciência e Tecnologia do Rio Grande do Norte – *Campus* Natal - Zona Norte, como requisito parcial para a obtenção do diploma de conclusão de curso. Orientador: Edmilson Barbalho Campos Neto

Co-orientadora: Alba Sandyra Bezerra Lopes

#### LARISSA FERREIRA JALES

# **FaSEs WEB: SISTEMA DE GERENCIAMENTO DA FÁBRICA DE SOFTWARE ESCOLA**

Relatório para conclusão de curso apresentado à Coordenação do Curso Técnico Integrado em Informática do Instituto Federal de Educação, Ciência e Tecnologia do Rio Grande do Norte Campus Natal Zona-Norte em cumprimento às exigências legais como requisito parcial à obtenção do título de Técnico em Informática.

Aprovado em: \_\_\_\_ / \_\_\_\_ / 2017.

BANCA EXAMINADORA

\_\_\_\_\_\_\_\_\_\_\_\_\_\_\_\_\_\_\_\_\_\_\_\_\_\_\_\_\_\_\_\_\_\_\_\_\_\_\_\_\_\_\_\_\_\_\_\_\_\_\_\_\_\_\_\_\_

Edmilson Barbalho Campos Neto **Orientador** 

Alba Sandyra Bezerra Lopes Co-orientadora

\_\_\_\_\_\_\_\_\_\_\_\_\_\_\_\_\_\_\_\_\_\_\_\_\_\_\_\_\_\_\_\_\_\_\_\_\_\_\_\_\_\_\_\_\_\_\_\_\_\_\_\_\_\_\_\_\_

\_\_\_\_\_\_\_\_\_\_\_\_\_\_\_\_\_\_\_\_\_\_\_\_\_\_\_\_\_\_\_\_\_\_\_\_\_\_\_\_\_\_\_\_\_\_\_\_\_\_\_\_\_\_\_\_\_ Otávio Bruno Leite Barbosa

Avaliador

#### **AGRADECIMENTOS**

Aos meus pais por me dar todo o apoio e suporte por esses quatro anos, porque desde do início não foi fácil. Ao meu grupo de trabalho ⅔, Fernanda Ribeiro, Davi Carvalho, Matheus Joan e Thiago Anderson, que desde do primeiro ano me ajuda a passar por cada dificuldade e pelo companheirismo de todos os dias. A minha turma que é um presente na minha vida, que mesmo com as desavenças no começo, fomos nos aceitamos aos poucos e descobrindo cada pessoa maravilhosa que existia dentro de uma sala de aula. Ao instituto por ter me proporcionado os extremos dos sentimentos, cada segundo me ajudou a amadurecer e me tornar o que sou hoje, mais forte e mais cidadã. E aos professores que contribuíram para minha formação, cada um foi muito importante para mim.

*"Siga seus sonhos como um quebrador, mesmo se ele quebrar, não corra para trás jamais [...] Mesmo em um futuro distante, nunca se esqueça o você de agora. " (Bangtan Boys)*

### **RESUMO**

O projeto pretende criar um sistema para a Fábrica de Software Escola (FaSEs), projeto de extensão do Instituto Federal de Educação, Ciência e Tecnologia do Rio Grande do Norte, campus Zona Norte. Um ambiente de desenvolvimento de software dentro do campus, para que alunos possam aprender na prática como o mercado de trabalho funciona. O sistema proposto consiste numa plataforma web que facilita o funcionamento do FaSEs, oferecendo suporte aos usuários, integrando de uma forma satisfatória tanto os alunos, os professores e a comunidade, e que supre as necessidades, com relação à organização dos envolvidos na Fábrica, a fim de tornar os projetos os mais eficientes possíveis.

Palavras-chaves: Desenvolvimento de software. TCC. Fábrica de Software Escola. IFRN. Projetos.

## **ABSTRACT**

The project intends to create a system for the School Software Factory (FaSES), extension project of the Federal Institute of Education, Science and Technology of Rio Grande do Norte, Campus Zona Norte. An environment on-campus software development, for which students they have learn how the labor market works. The proposed system consists of a web platform which facilitates the operation of FaSEs, offering support to users, integrating both students in a satisfactory way, teachers and the community, and that meets the needs, with regard to the organization of those involved in the Factory, In order to make projects as efficient as possible.

Keywords: Software development. TCC. School Software Factory. IFRN. Projects.

# **SUMÁRIO**

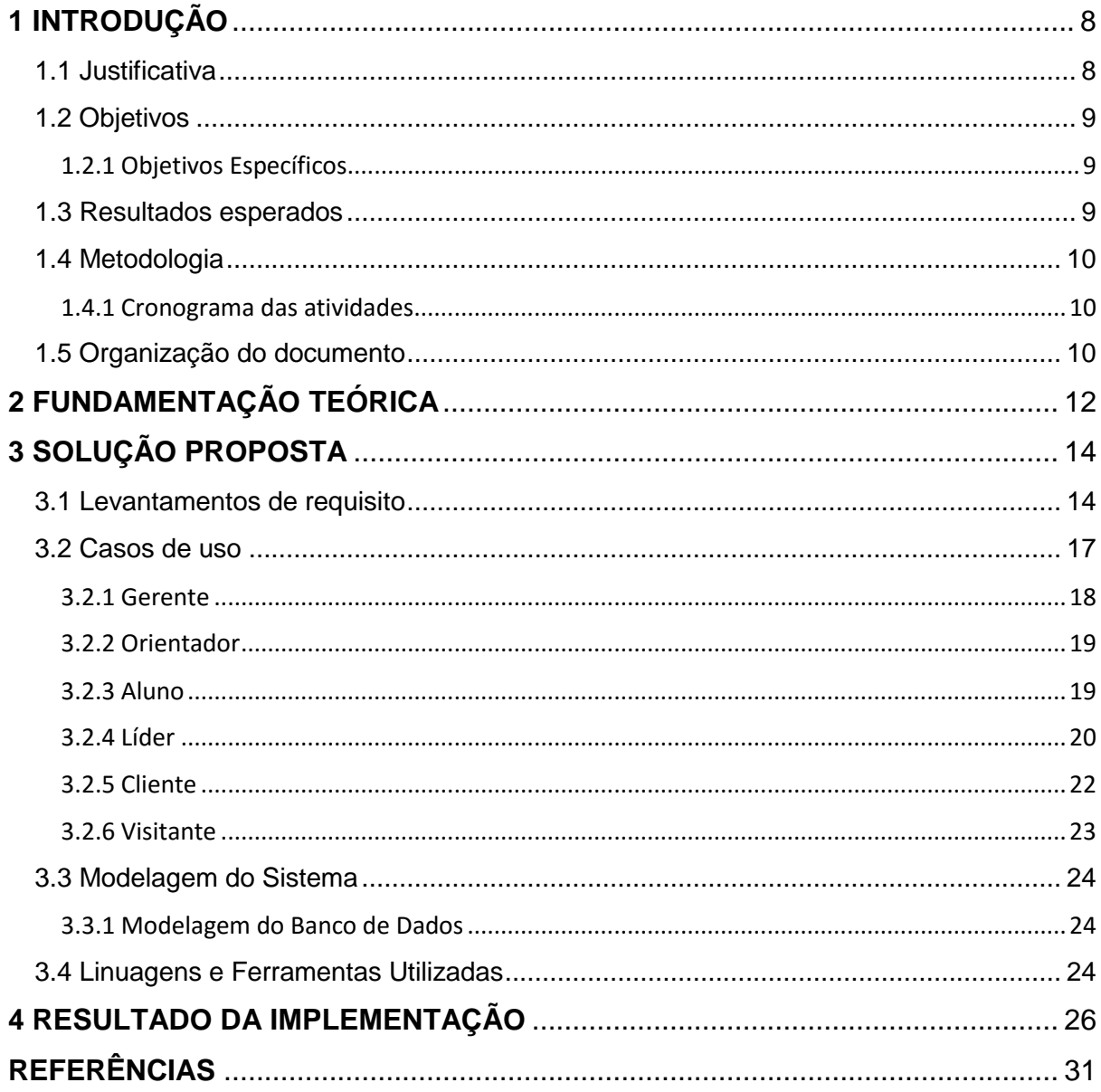

#### <span id="page-8-0"></span>**1 INTRODUÇÃO**

Na área da computação, o desenvolvimento de software é elaborar e implementar um sistema computacional, significa então, transformar a necessidade de um usuário ou de um mercado em um produto de software. De acordo com Falbo (2005), a Engenharia de Software surgiu visando melhorar a qualidade dos produtos de software e aumentar a produtividade no processo de desenvolvimento, e trata-se de aspectos relacionados ao estabelecimento de processos, métodos que visam a criação do mesmo bem estruturado e de qualidade, para um boa manutenção e reaproveitamento.

Existem diversos processos de desenvolvimento, no entanto há algumas atividades básicas comuns à grande parte dos processos existentes, como: levantamento de requisitos; análise de requisitos; solução proposta; implementação; testes; implantação. (LAMONIER, 2017).

Falbo (2005) esclarece que "assim como em outras áreas, em um0a abordagem de engenharia de software, inicialmente o problema a ser tratado deve ser analisado e decomposto em partes menores, em uma abordagem "dividir para conquistar"." Sendo assim cada uma dessas partes, uma solução deve ser elaborada. Solucionados os subproblemas isoladamente, é necessário integrar as soluções. Para tal, uma arquitetura deve ser estabelecida. Para apoiar a resolução de problemas, procedimentos devem ser utilizados, bem como ferramentas para parcialmente automatizar o trabalho.

E a importância de estar presente na rotina do estudante da área tecnológica é fundamental, além de colocar em prática todo o ensinamento de aula, ensina-o a ter um conhecimento e domínio daquilo que se planeja antes mesmo de ser desenvolvido.

#### <span id="page-8-1"></span>1.1 Justificativa

O sistema de gerenciamento do FaSEs se torna necessário por não existir nenhuma plataforma específica para o mesmo, elevar o projeto a um patamar onde seja de fácil acesso a um maior número de pessoas em um sistema online e centralizar informações com informações referentes a todas as etapas desse processo, desde o início do gerenciamento de projetos até os resultados finais, além disso, é de muita importância para o desenvolvimento dos alunos da área de informática, para que eles possam compreender como funciona essa esfera de desenvolvimento de projetos no mercado de trabalho na prática.

#### <span id="page-9-0"></span>1.2 Objetivos

O projeto tem como base a ideia de criar um ambiente de desenvolvimento de software dentro do campus, que recebe demandas internas do próprio campus, administrativas, pedagógicas, logísticas e dos mais diversos escopos. Os alunos, coordenados por seus professores, tem como objetivo cumprir as demandas levantadas da melhor forma possível, entregando softwares de qualidades, documentados e feitos com base em metodologias sólidas, para que os conhecimentos sejam não só aplicados dentro da sala de aula, mas que se alcance nível de mercado.

#### <span id="page-9-1"></span>1.2.1 Objetivos Específicos

O projeto tem como objetivo oferecer suporte a funções que são necessárias para o sistema, e no decorrer do desenvolvimento atender todos os requisitos necessários.

- **•** Portfólio dos projetos;
- Portfólio dos desenvolvedores;
- Cadastro de equipes desenvolvedoras;
- Cadastro de projetos;
- Receber demandas da própria instituição e/ou da comunidade;
- <span id="page-9-2"></span>Andamento do projeto.

#### 1.3 Resultados esperados

Que o sistema proposto supre as necessidades, com relação à organização dos envolvidos na Fábrica de Software, a fim de tornar os projetos os mais eficientes possíveis. Facilitando o funcionamento do FaSEs, oferecendo suporte aos usuários, integrando de uma forma satisfatória tanto os alunos, os professores e a comunidade.

## <span id="page-10-0"></span>1.4 Metodologia

Para o desenvolvimento desse projeto foi utilizado a estrutura do processo de desenvolvimento de software OpenUp. Desse modo, o trabalho ficou dividido nas seguintes etapas, conhecidas como iterações:

- Fase de Concepção: na qual os objetivos são compreender o que vai ser construído, identificar as funcionalidades do sistema a ser construído e entender os riscos do projeto;
- Fase de Elaboração: na qual os objetivos são melhorar o entendimento dos requisitos do sistema, criar e estabelecer a base da arquitetura do sistema e mitigar os riscos prioritários;
- Fase de Construção: na qual os objetivos são desenvolver um produto que esteja pronto para a transição e para ser utilizado pela comunidade;
- Fase de Transição: nessa fase, os principais objetivos são ajustar as funcionalidades, performance e qualidade do produto da fase de construção.

## <span id="page-10-1"></span>1.4.1 Cronograma das atividades

Como o projeto é originário da disciplina de Projeto de Desenvolvimento de Software (PDS), cuja é uma disciplina anual, ou seja, possui 4 (quatro) bimestres, as fases do OpenUp serão divididas bimestralmente, tendo em vista que são 4 (quatro). Sendo assim, esse é o cronograma previsto para as atividades:

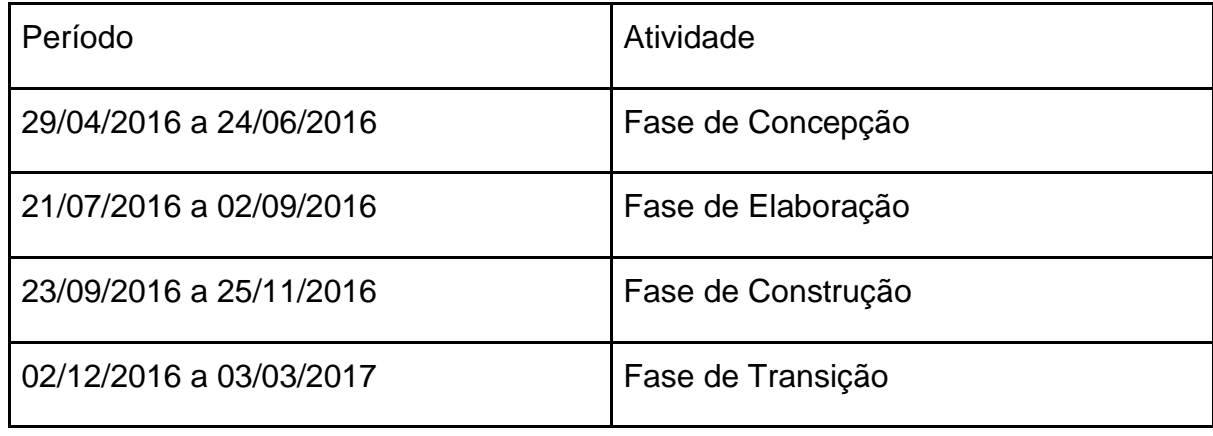

# <span id="page-10-2"></span>1.5 Organização do documento

O presente relatório foi construído da seguinte maneira: no primeiro capítulo foi apresentado uma introdução, expondo uma justificativa, a problemática envolvida e os objetivos e os resultados esperados. O capítulo 2 trata-se da fundamentação teórica, que irá trazer a base científica necessária para o melhor entendimento deste relatório. O terceiro capítulo trata-se da solução proposta para o problema encontrado. No capítulo seguinte é explicada a solução para a problemática apresentada no capítulo 1.

## <span id="page-12-0"></span>**2 FUNDAMENTAÇÃO TEÓRICA**

Neste capítulo, serão apresentados os conceitos de alguns termos abordados no trabalho, que tiveram relevância para o desenvolvimento do projeto.

Em projetos de software são utilizados os termos front-end, que é referente a coletar a entrada do usuário alvo de vários caminhos e analisá-la, trabalhando com a parte da aplicação que interage diretamente com o usuário para repassar para o backend, que vai colocar na prática todo o esqueleto do sistema e em uma aplicação web, este desenvolvedor, não desenvolve na parte visual da aplicação. (VIANA, 2017).

Para que a arquitetura do sistema fosse feita, utilizou-se da ferramenta Astah, que é usada para a criação de diagramas dinâmicos, como cita Yoshidome (2012), é "uma ferramenta gratuita, mas não open source, voltada para a modelagem de diagramas UML – Unified Modeling Language".

Outra ferramenta utilizada foi o NetBeans, que é um ambiente de desenvolvimento integrado gratuito e de código aberto para desenvolvedores de software, de acordo com Redação (2008), "oferece aos desenvolvedores todas as ferramentas necessárias para criar aplicativos profissionais de desktop, empresariais, Web e móveis multiplataformas."

Framework normalmente são utilizadas, porque é uma funcionalidade que une códigos comuns entre vários projetos de software provendo uma funcionalidade genérica, sendo assim, tendo uma resolução mais rápida e dinâmica. (MÜLLER, 2008).

CodeIgniter é um framework, que possui código livre para desenvolvimento de aplicações Personal Home Page (PHP). A partir de sua utilização é possível acelerar a criação de aplicativos, pois ele possui uma biblioteca completa de funcionalidades que podem ser reutilizadas facilmente. (SOFTERIZE, 2013).

Alertify é outro framework utilizada, que de acordo com Nunes (2014), é usada para que as mensagens de notificação da sua aplicação sejam customizadas, não depende de outras bibliotecas ou frameworks e já possui suporte a diversos navegadores e dispositivos móveis, com a linguagem de Java Script.

O Git é um sistema de controle de versão distribuído, ou seja, Pozzebon (2015) diz que "é possível trabalhar sempre em um mesmo diretório, podendo fazer as alterações do projeto, gravando documentação e ainda comentários." Sendo assim, ele é capaz de gravar tudo o que foi feito, o que é muito útil e importante para o desenvolvimento de um sistema, podendo sempre voltar a fase anterior quando surgir um problema. Além disso, através do Git é possível fazer a criação de áreas separadas entre si para realizar testes ou mesmo projetos diferentes. O desenvolvedor pode ainda desfazer as alterações que aparecem com problemas, voltando para a versão original quando desejar. E um ponto forte do sistema é a possibilidade do trabalho em equipe. Orientado pelo orientador, foi utilizado o GitLab, porque o desenvolvedor pode manter seus repositórios privados de forma gratuita.

Para que o sistema fosse desenvolvido, foi aplicado o padrão de arquitetura de software MVC (Model-View-Controller), responsável pela divisão do projeto em 3 camadas. Que é um de engenharia de software para desenvolvimento e design. O model está relacionada ao trabalho atual que aplicação administra, a view, é interligada a exibir os dados ou informações da aplicação, o controller está designado em controlar as duas camadas anteriores exibindo a interface correta ou executando algum trabalho complementar para a aplicação" (GONSALVES, 2007).

### <span id="page-14-0"></span>**3 SOLUÇÃO PROPOSTA**

Este capítulo descreve o processo de construção da solução com base na coleta de informações dos responsáveis pela Fábrica de Software Escola do Campus Zona Norte, sendo utilizadas suas respostas para idealizar as funções do sistema e como deveria ser desenvolvida a plataforma.

#### <span id="page-14-1"></span>3.1 Levantamentos de requisito

Foram questionados os professores que contribuem para a existência do Fábrica como era cadastrado um projeto no FaSEs, se qualquer projeto de informática pode fazer parte ou precisar ter um assunto específico, como era identificado se existiam alunos interessados em fazer projetos, a necessidade do site ser responsivo, se havia e como era feita a divulgação da Fábrica, como se recebia informações a respeito de projetos, como era feita a procura dos professores interessados, se formar uma equipe era mais eficiente ou que as pessoas afim do mesmo tema se juntem, e como era feito o procedimento de solicitação de algum software para o FaSEs.

Depois da entrevista, as informações foram documentadas e disputas a fim de serem utilizadas para o entendimento e a criação do projeto, sendo um dos aspectos de maior prioridade na construção, presumindo os primeiros passos que o sistema deveria dar.

A Tabela 1 ilustra os requisitos funcionais levantados e sua descrição, que especificam as funcionalidades e serviços do sistema, visando uma melhor compreensão e identificação do sistema.

| Código           | <b>Requisito</b>          | <b>Descrição</b>                                                              |  |  |  |  |
|------------------|---------------------------|-------------------------------------------------------------------------------|--|--|--|--|
| F <sub>0</sub> 1 | Aceitar projetos          | O gerente poderá aceitar novos projetos<br>cadastrados.                       |  |  |  |  |
| F <sub>02</sub>  | Aceitas alunos no projeto | gerente poderá aceitar alunos em<br>projetos no sistema.                      |  |  |  |  |
| F <sub>03</sub>  | Aceitar novos alunos      | poderá<br>aceitar<br>O<br>gerente<br>novos<br>cadastros de alunos no sistema. |  |  |  |  |

Tabela 1: Requisitos Funcionais.

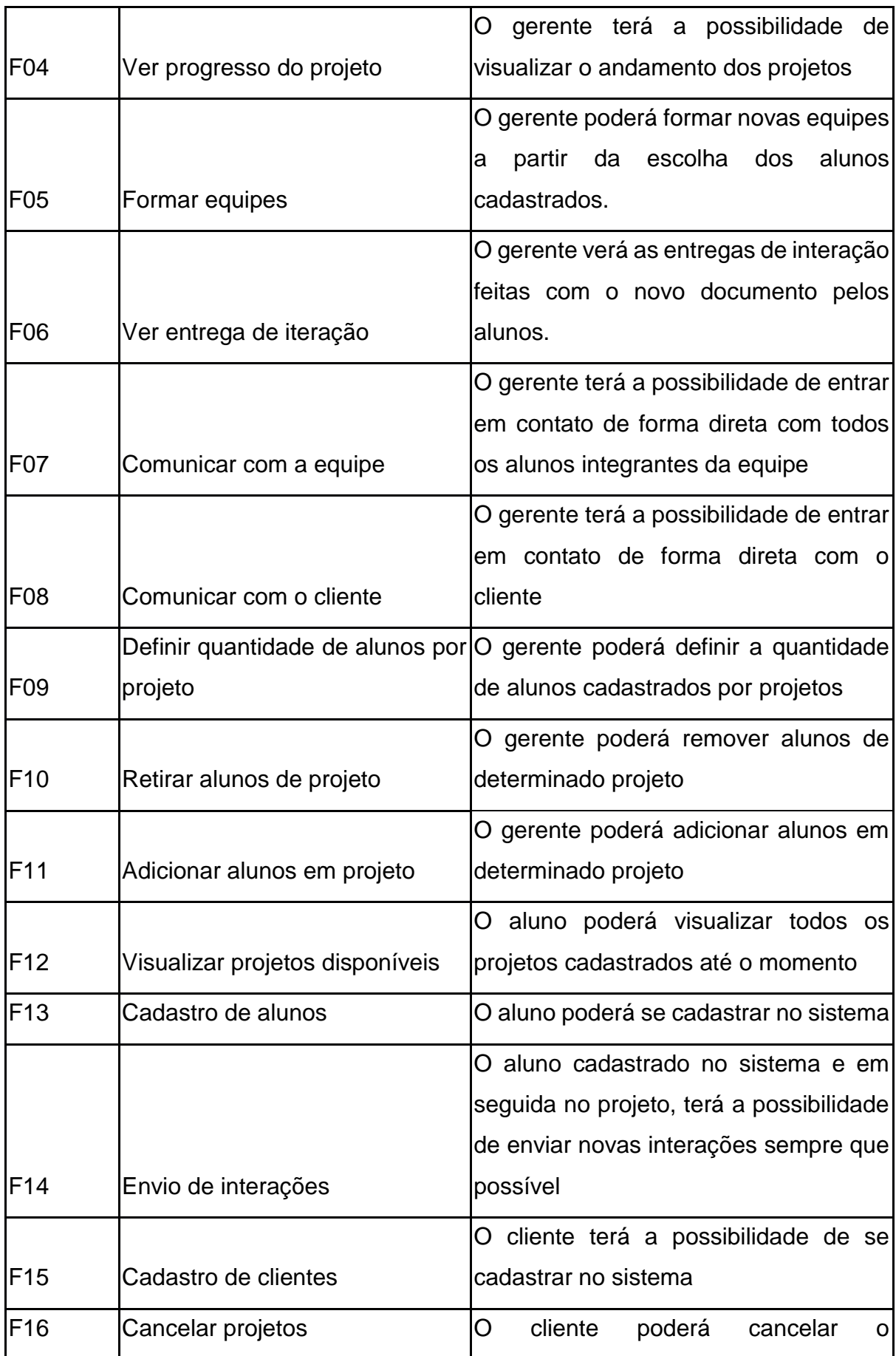

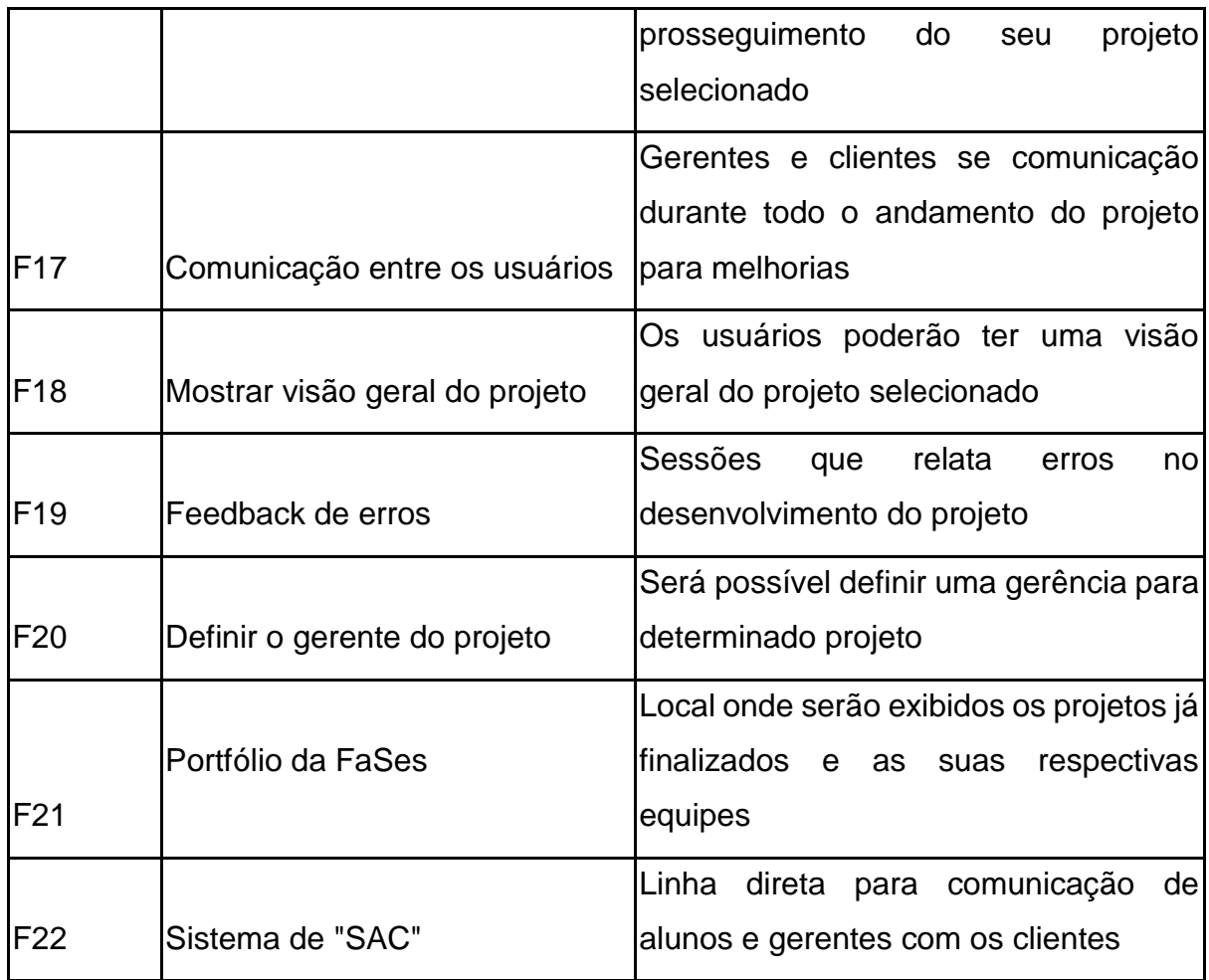

Fonte: Autoria Própria

Na tabela 2 temos os que especificam as propriedades e restrições do sistema, que são os requisitos não funcionais e sua descrição.

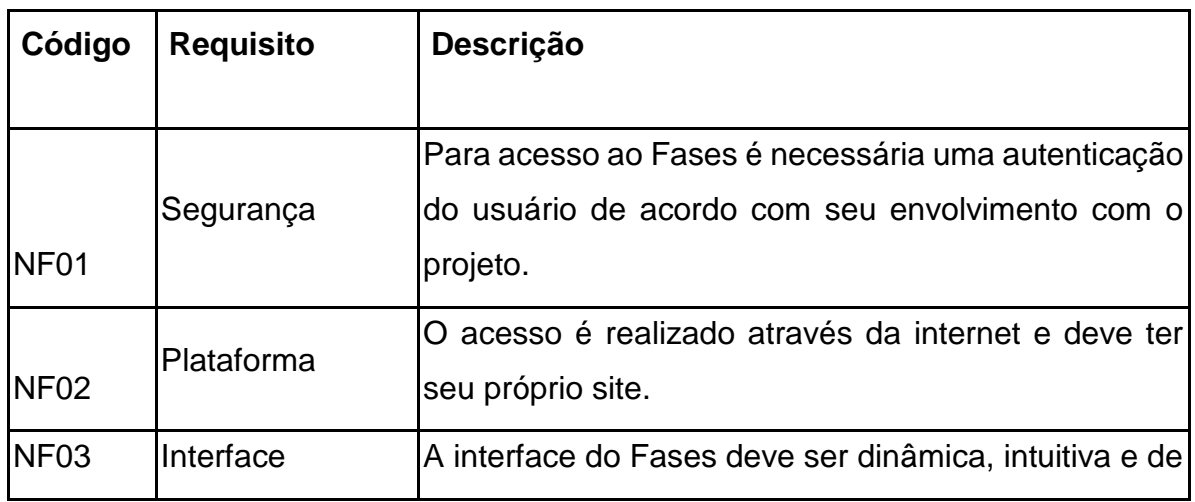

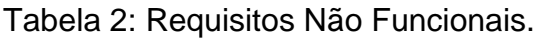

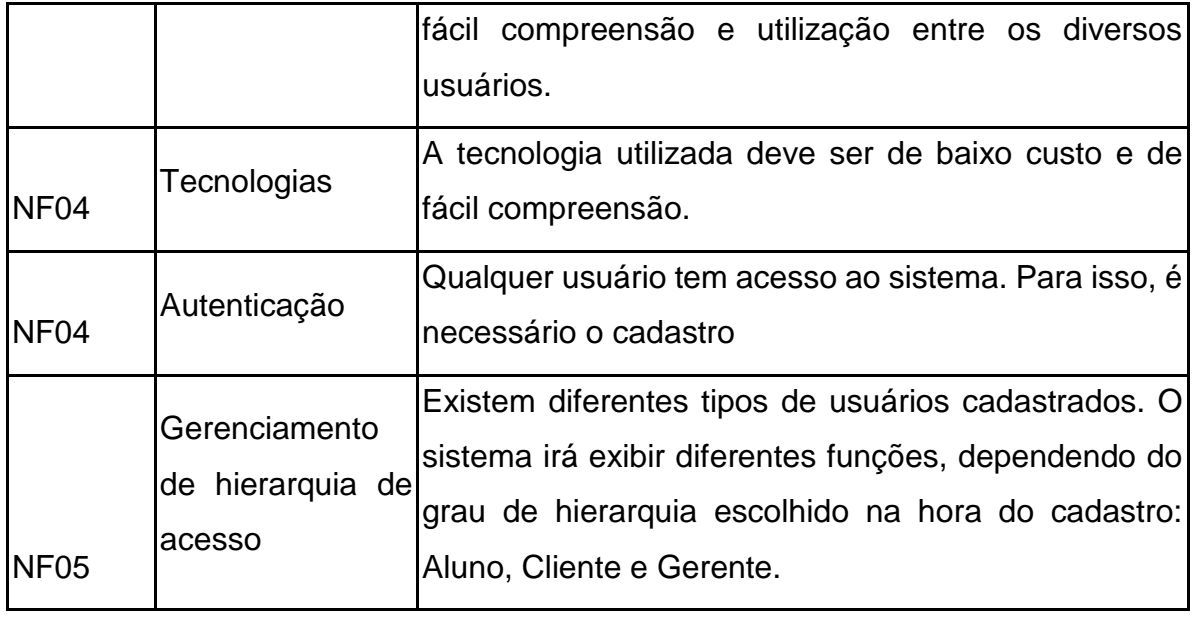

Fonte: Autoria Própria.

## <span id="page-17-0"></span>3.2 Casos de uso

Depois de selecionar todos os requisitos do sistema, desenvolveu-se os casos de uso para facilitar a visualização de todas as funcionalidades do sistema. O diagrama foi implementado utilizando a plataforma Astah Community. Separados por autores para facilitar o entendimento.

# <span id="page-18-0"></span>3.2.1 Gerente

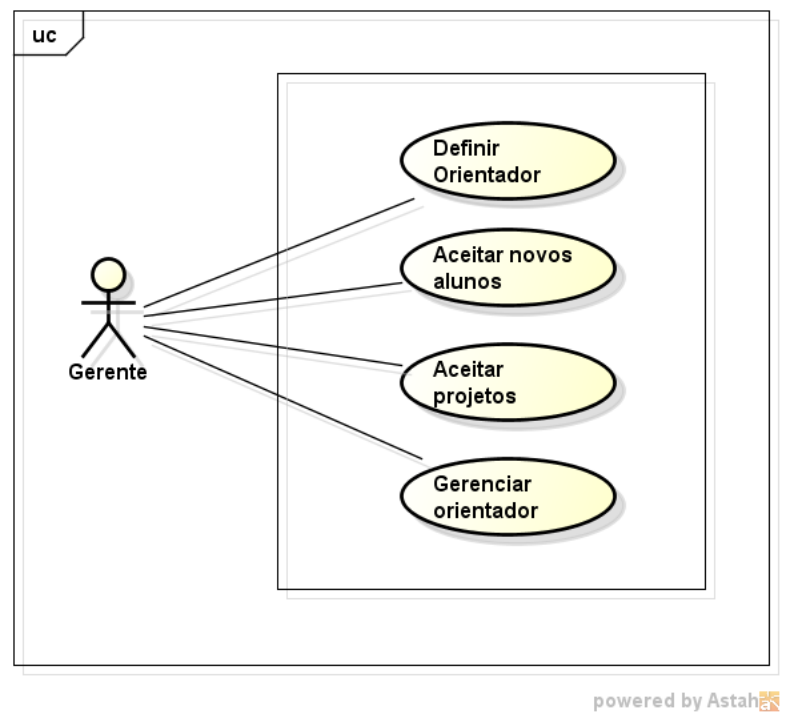

# Figura 1: Caso de uso do ator gerente

# Fonte: Autoria Própria

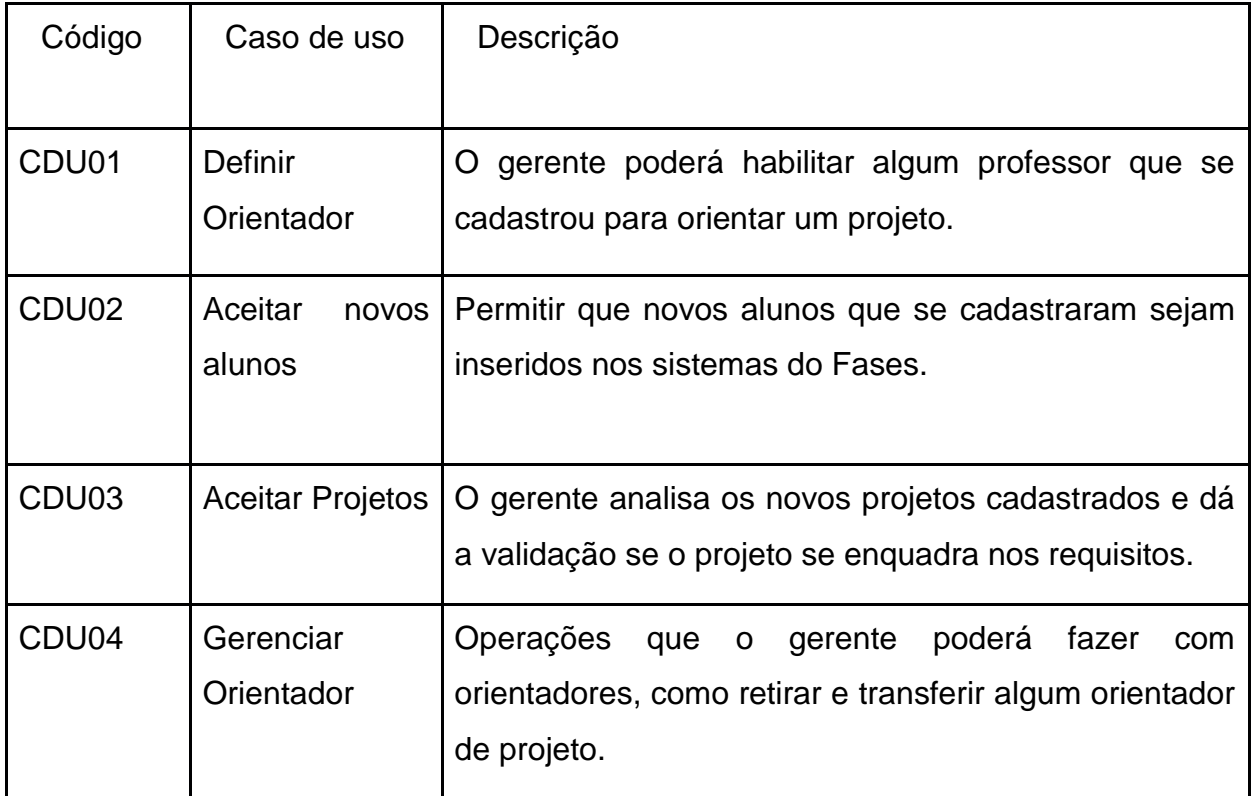

# <span id="page-19-0"></span>3.2.2 Orientador

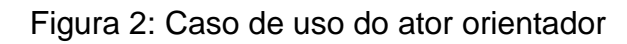

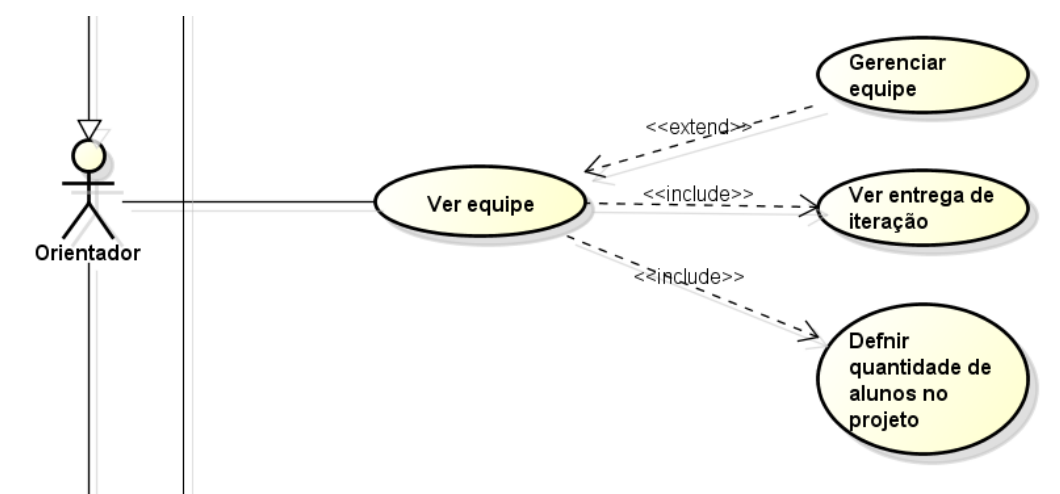

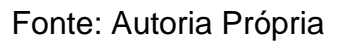

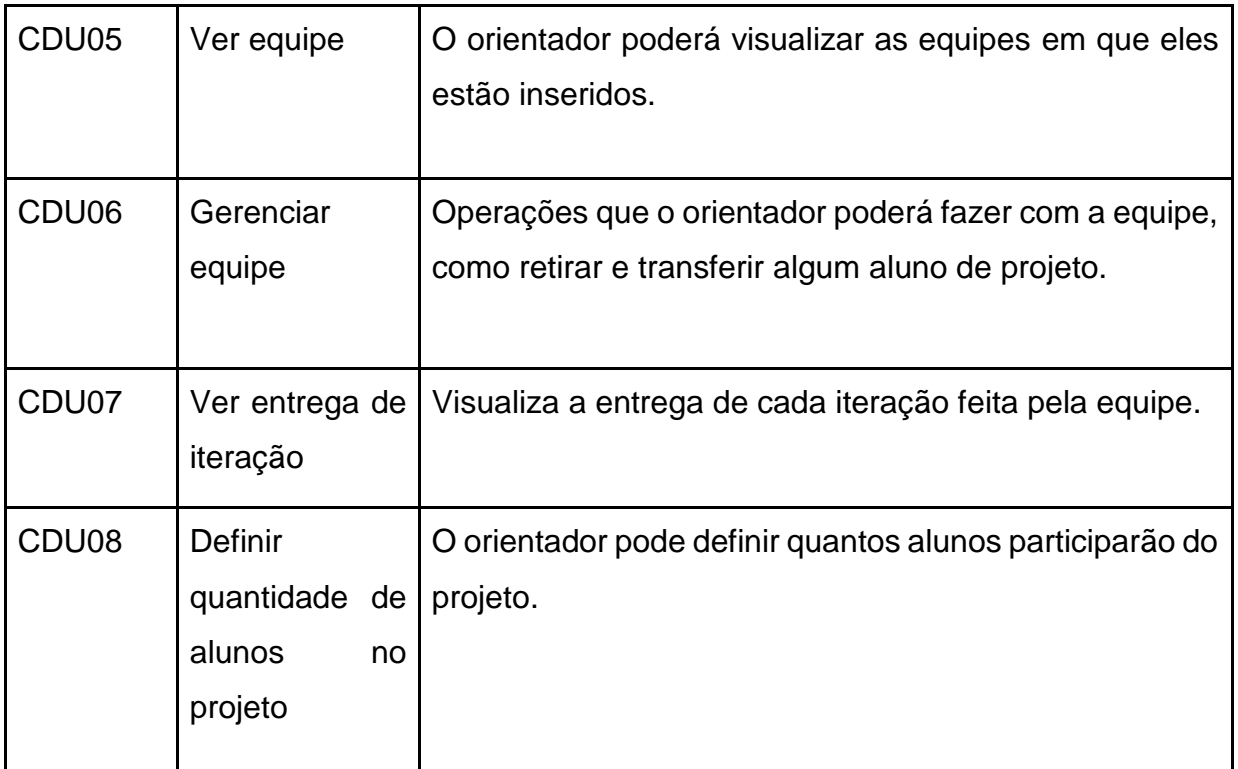

<span id="page-19-1"></span>3.2.3 Aluno

Figura 3: Caso de uso do ator aluno

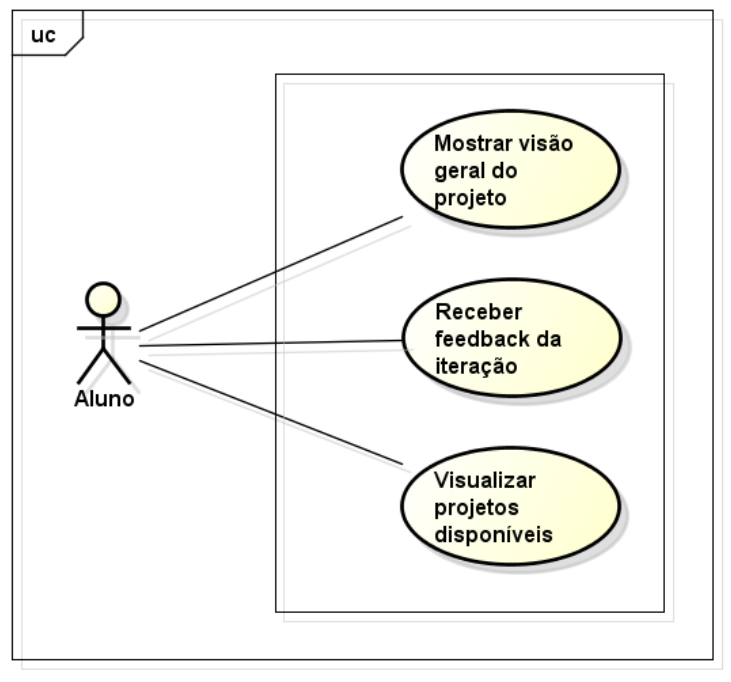

powered by Astah<mark>as</mark>

Fonte: Autoria Própria

| CDU09             | visão<br>Mostrar<br>projeto     | geral do   O aluno terá que adicionar todos os conteúdos<br>importantes do seu projeto.                                               |  |  |  |
|-------------------|---------------------------------|----------------------------------------------------------------------------------------------------|--|--|--|
| CDU <sub>10</sub> | Receber<br>feedback<br>iteração | da   O aluno terá acesso ao feedback de cada<br>iteração entregue, sendo esse feedback dado<br>pelo cliente e também pelo orientador. |  |  |  |
| CDU <sub>11</sub> | Visualizar<br>disponíveis       | projetos   O aluno visualiza, em forma de lista, os projetos<br>disponíveis e solicitar<br>participação<br>de<br>no<br>mesmo.         |  |  |  |

<span id="page-20-0"></span>3.2.4 Líder

Figura 4: Caso de uso do ator líder

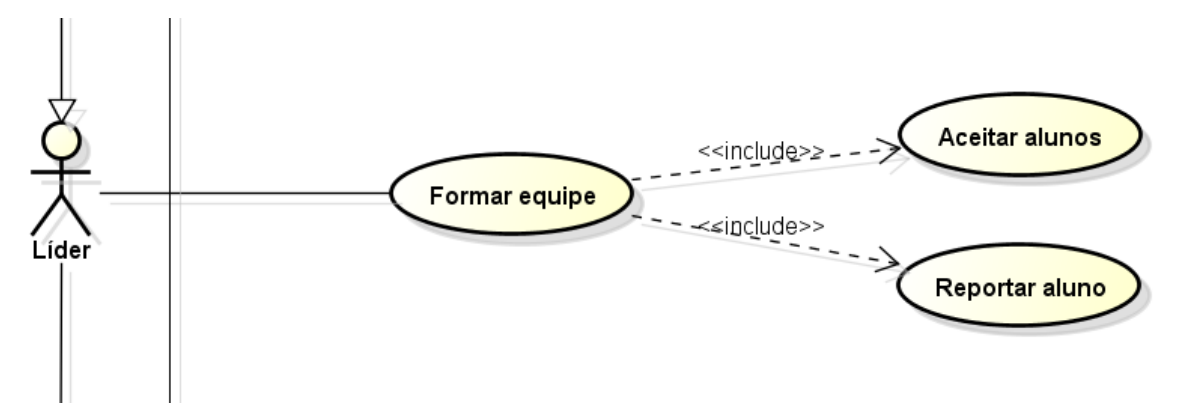

Fonte: Autoria Própria

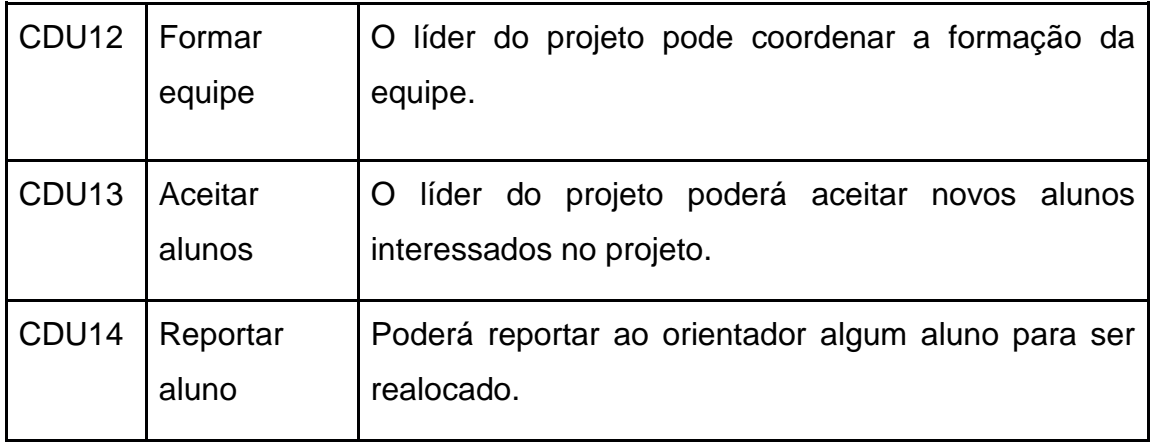

# <span id="page-22-0"></span>3.2.5 Cliente

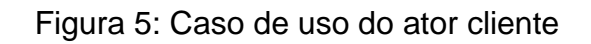

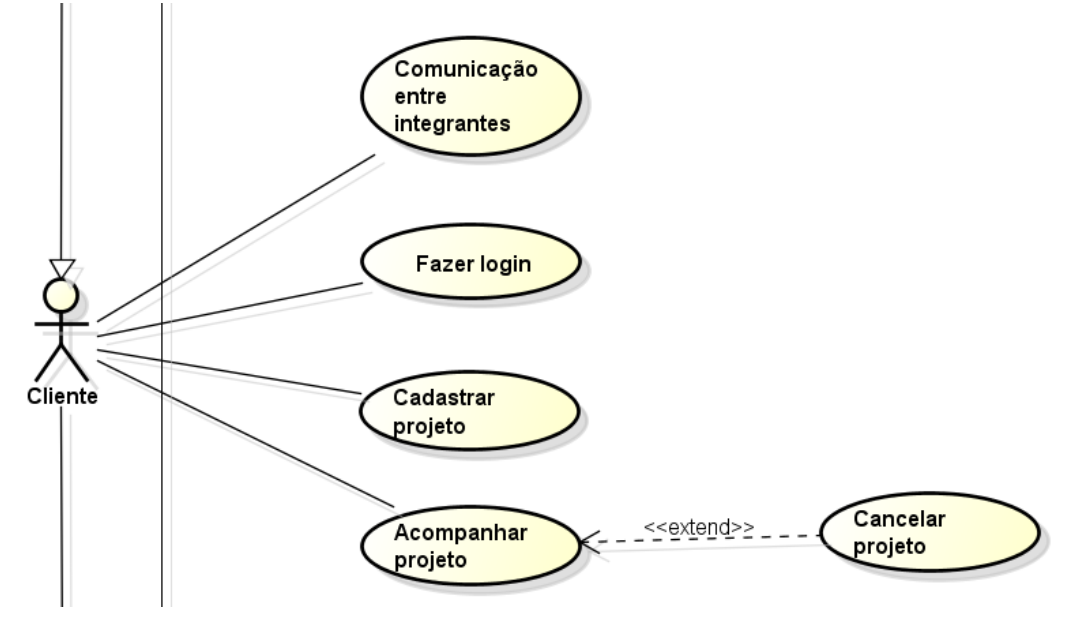

Fonte: Autoria Própria

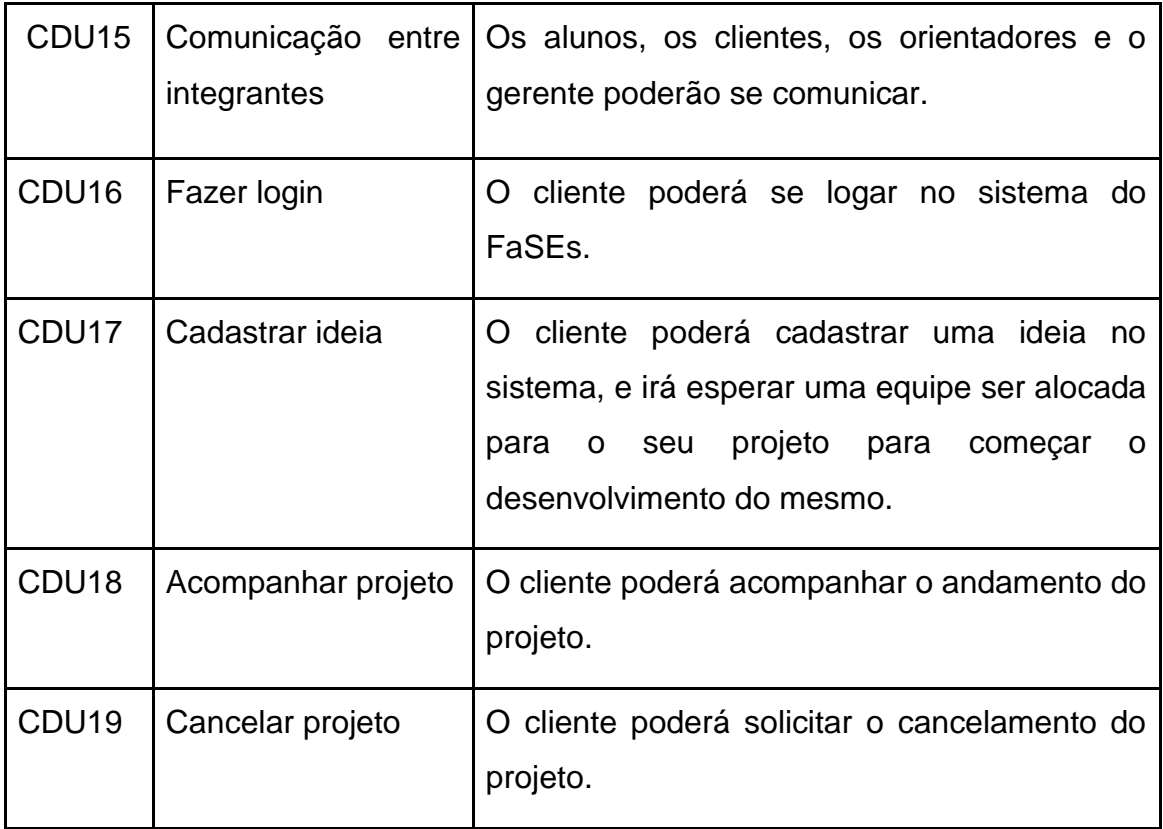

## <span id="page-23-0"></span>3.2.6 Visitante

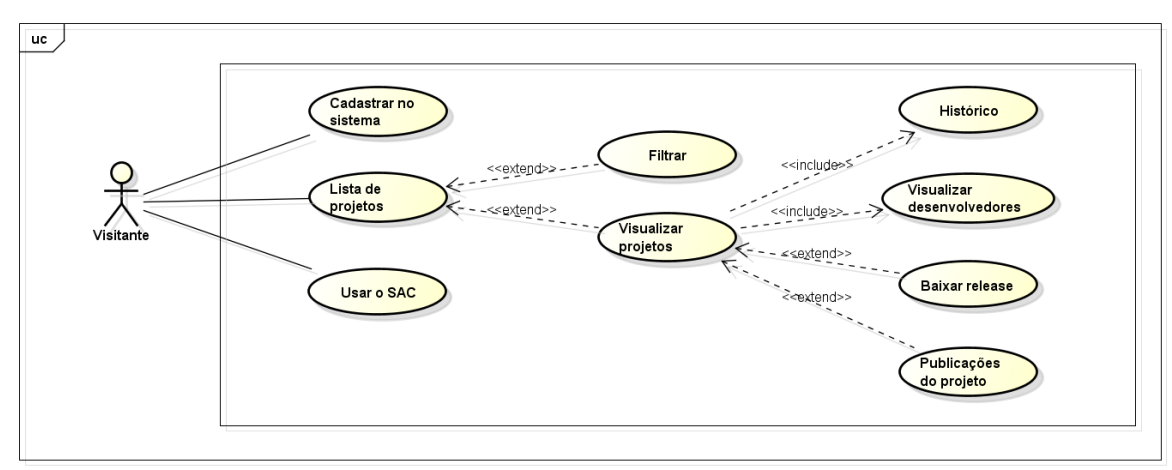

# Figura 6: Caso de uso do ator visitante

powered by Astah<mark>as</mark>

# Fonte: Autoria Própria

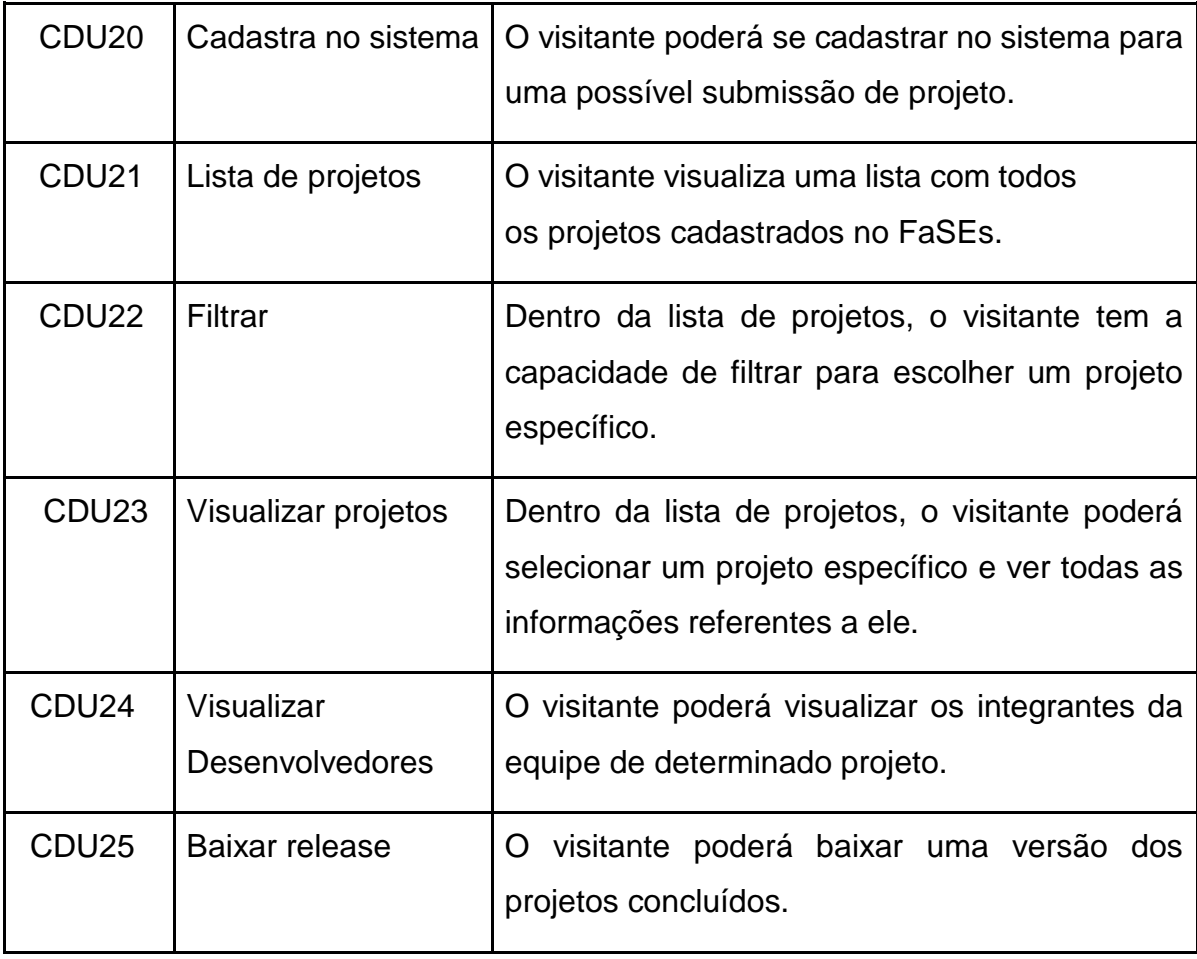

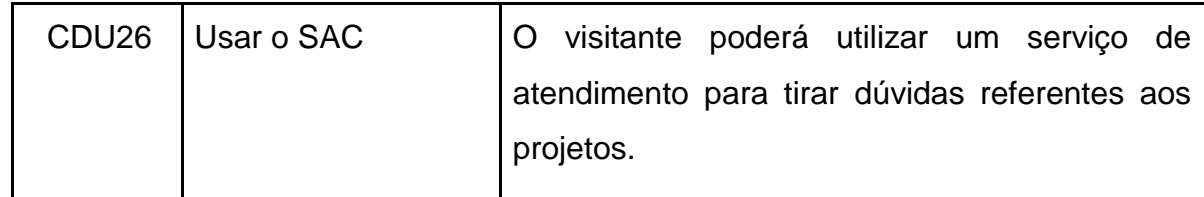

### <span id="page-24-0"></span>3.3 Modelagem do Sistema

Depois de criado e analisado os requisitos e casos de usos, foi possível realizar a modelagem do banco de dados, que são os dados que os sistemas vão ser armazenados.

#### <span id="page-24-1"></span>3.3.1 Modelagem do Banco de Dados

A partir das funcionalidades do sistema, foi criado o modelo físico do banco de dados do sistema. Como é ilustrado na figura abaixo. Ao finalizar a arquitetura do sistema, foram obtidos os pontos cruciais para o início do desenvolvimento.

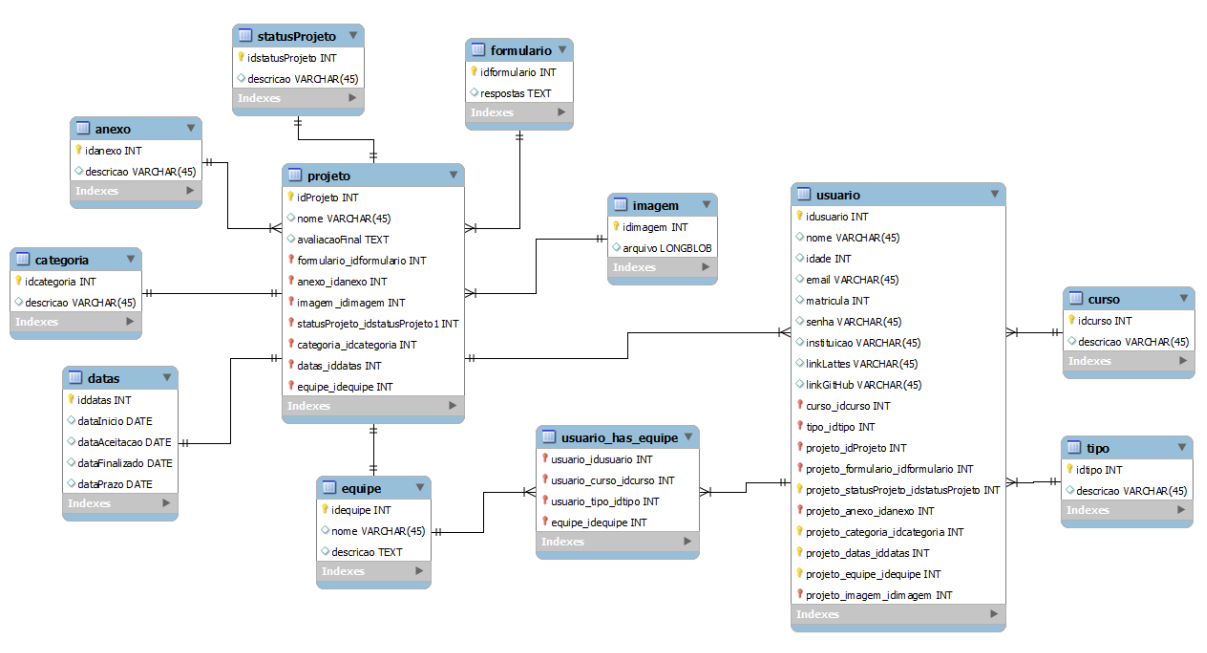

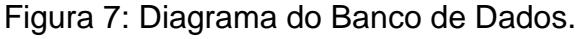

Fonte: Autoria Própria

### <span id="page-24-2"></span>3.4 Linguagens e Ferramentas Utilizadas

O sistema foi desenvolvido a base do modelo MVC (Model-View-Controller), responsável pela divisão do projeto em 3 camadas. A implementação foi feita utilizando a linguagem de programação PHP para o desenvolvimento na parte de back-end, para o front-end fez se o uso da linguagem de marcação HTML5 (HyperText Markup Language) E CSS3 (Cascading Style Sheets), o ambiente usado foi o Netbeans, além do servidor web Apache, executado através do pacote de software XAMPP.

As ferramentas para o auxílio do processo foi o Astah Community para gerar casos de uso e diagrama de classe, e duas frameworks para facilitar o desenvolver do projeto, o CodeIgniter e ALERTIFY JS.

### <span id="page-26-0"></span>**4 RESULTADO DA IMPLEMENTAÇÃO**

Neste capítulo será exposto os resultados de todo o processo, a plataforma web da FaSEs é utilizada tanto em smartphones quanto em computadores. Abaixo será mostrado o resultado da implementação, especificando todas as telas.

Na Figura temos a tela inicial da Fábrica, onde podemos visualizar uma pequena descrição do projeto, portfólio dos projetos, quais são nossos desenvolvedores, SAC para caso o visitante tenha alguma dúvida e o endereço.

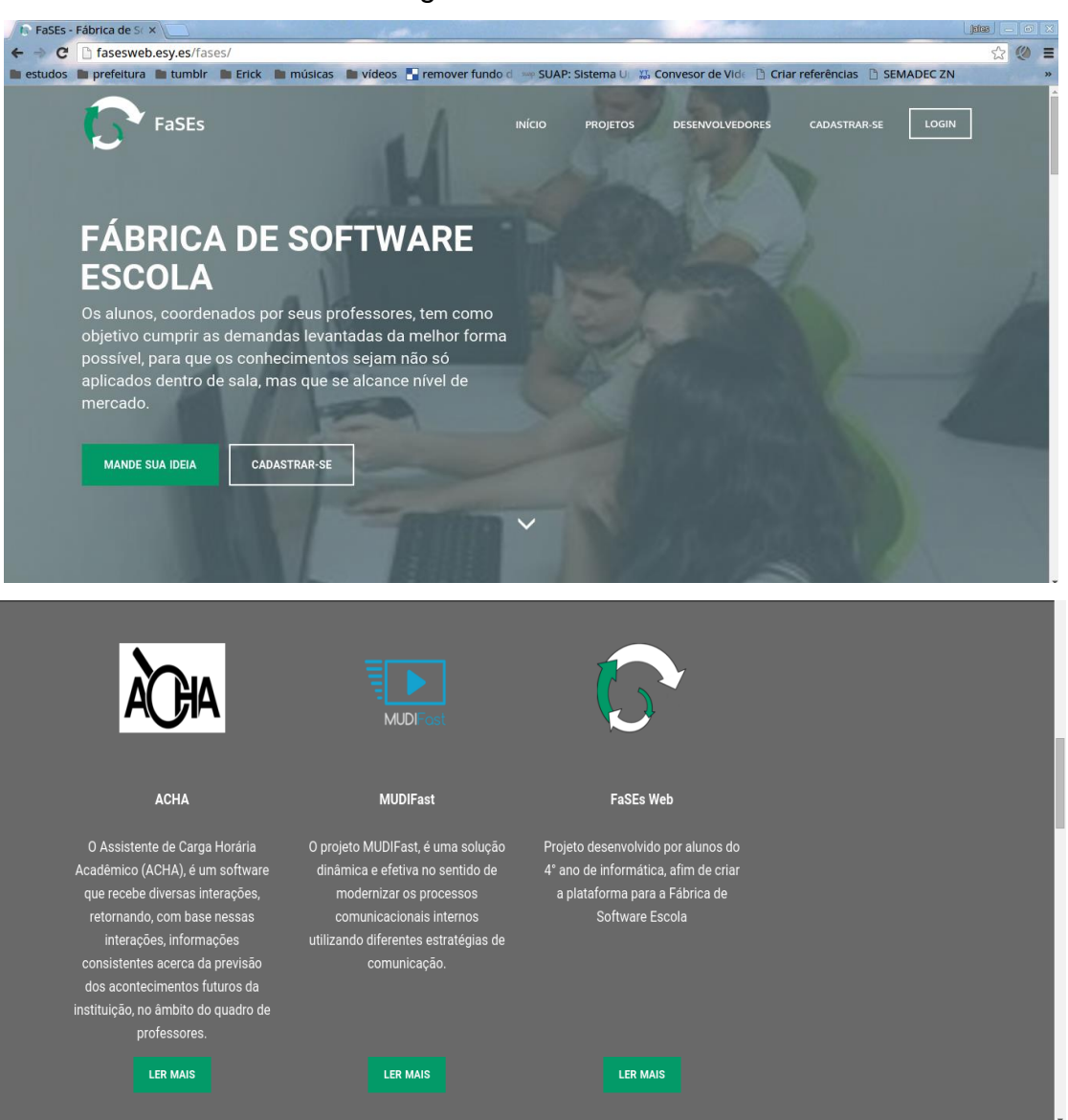

Figura 8: Tela inicial

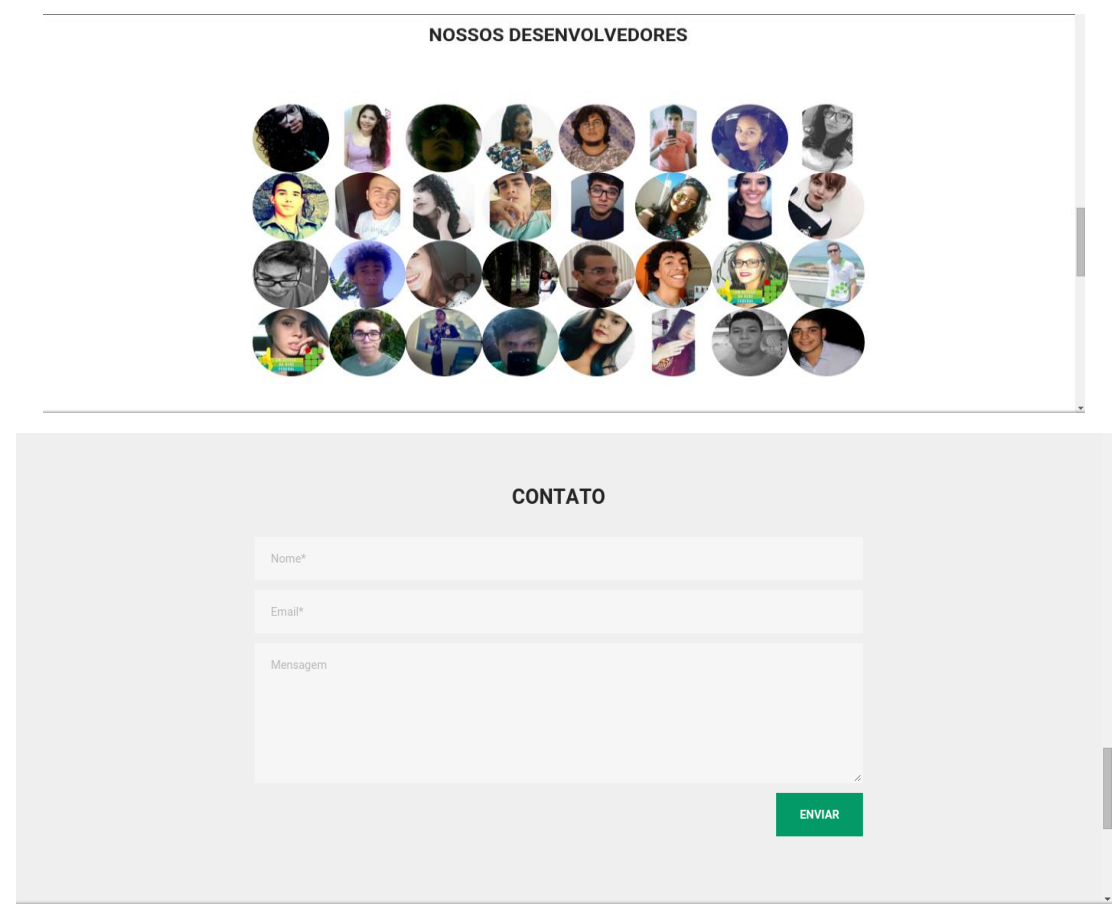

Fonte: Autoria própria

A tela de se cadastrar apresenta para escolher qual o tipo de usuário que ele é, pode ser da comunidade externa, aluno ou professor do IFRN, caso ele seja da instituição pede-se a matrícula.

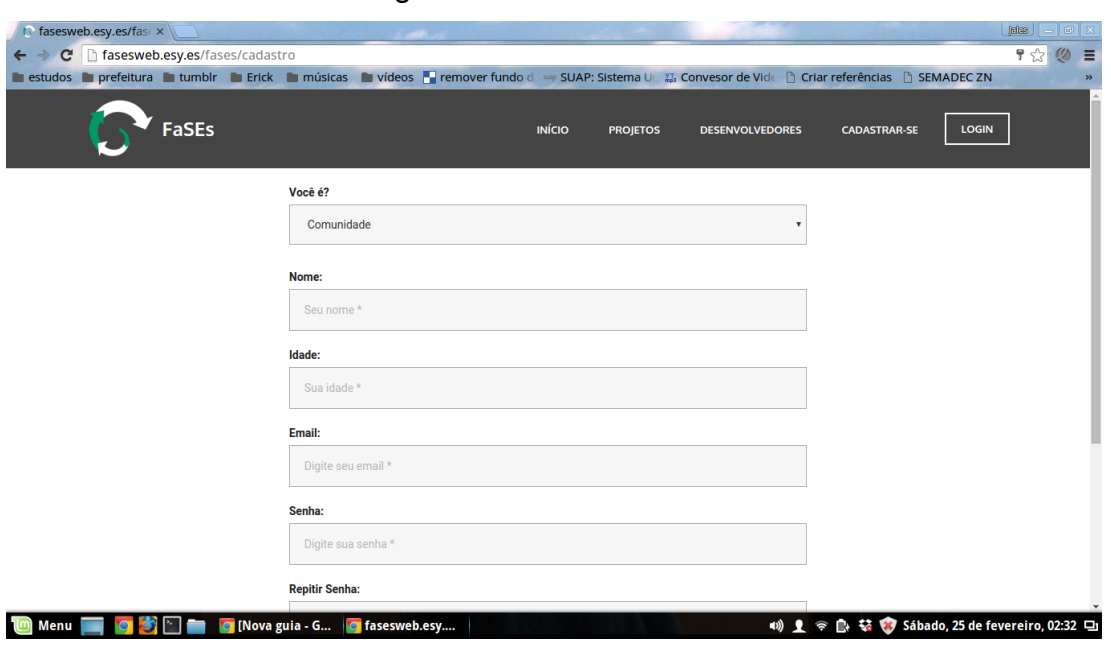

Fonte: Autoria Própria

A Tela de Login consta com Login e a opção de se cadastrar, para entrar no sistema do FaSEs Web.

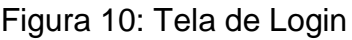

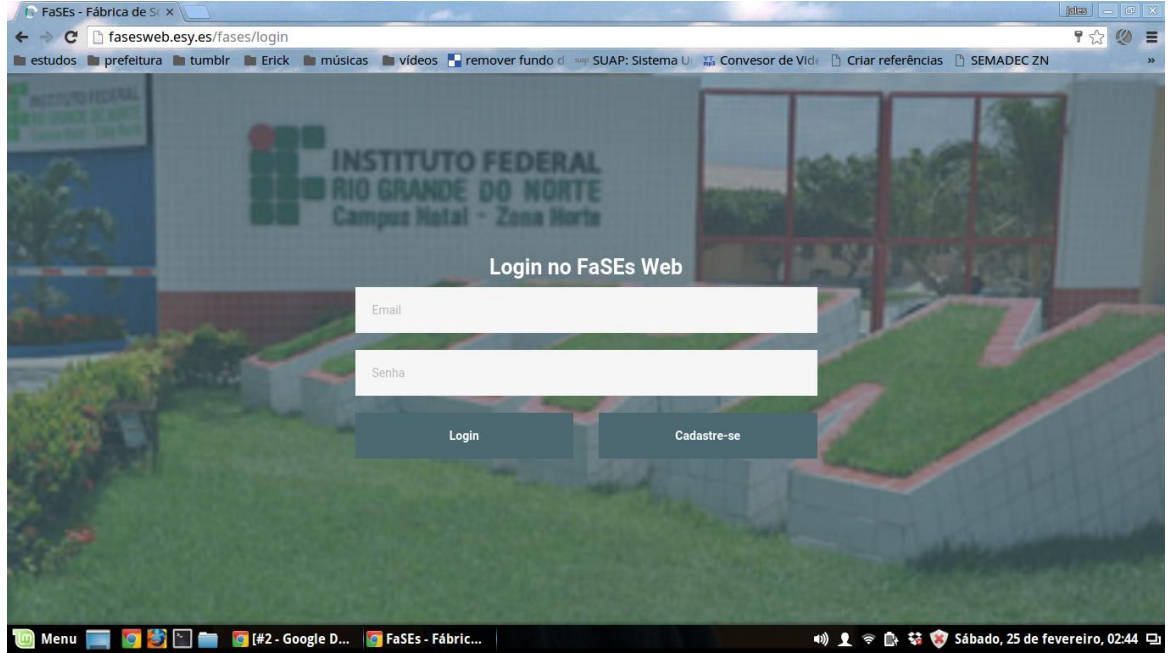

Fonte: Autoria Própria

Após logar-se, utilizando o menu do gerente, para que seja mostrado uma visão geral do gerenciamento, é permitido analisar as ideias para serem aceitas ou não. O gerente consegue ter acesso a todos os dados que o cliente ou orientador cadastrou, clicando no "Mais +", quando ele analisar, tem os botões de aceitar e recusar.

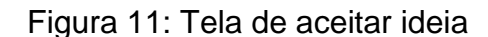

|             |                                      | <b>C</b> FaSEs - Ideias dispor x                 |              |                         |                        |                         |                    |                                                                                                    |        |                                             |
|-------------|--------------------------------------|--------------------------------------------------|--------------|-------------------------|------------------------|-------------------------|--------------------|----------------------------------------------------------------------------------------------------|--------|---------------------------------------------|
|             |                                      | ← → C   hasesweb.esy.es/fases/ideias-disponiveis |              |                         |                        |                         |                    |                                                                                                    |        | $\omega$<br>☆<br>Ξ                          |
|             |                                      |                                                  |              |                         |                        |                         |                    | ■ estudos ■ prefeitura ■ tumblr ■ Erick ■ músicas ■ vídeos ■ remover fundo d → SUAP: Sistema U 精 Convesor de Vide ■ Criar referências ■ SEMADEC ZN |        |                                             |
|             | FÁBRICA SOFTWATE ESCOLA<br>FaSEs Web |                                                  |              |                         |                        |                         |                    |                                                                                                    |        | Edmilson Campos v                           |
| 扫           | Ideias disponíveis                   |                                                  |              |                         |                        | <b>Aceitar ideias</b>   |                    |                                                                                                    |        |                                             |
| 抽           | Lista de projetos                    |                                                  |              |                         | Categoria: #educacao   |                         | Plataforma: Q      | Público: Estudantes                                                                                                    | Mais + |                                             |
| ⊠           | SAC                                  |                                                  |              |                         |                        |                         |                    |                                                                                                    |        | Aceita                                      |
| Q)          | Minhas ideias                        |                                                  |              |                         | Categoria: #tecnologia |                         | Plataforma: $\Box$ | Público: Funcionários                                                                                                    | Mais + | Aceita                                      |
| 目           | Meu Projeto                          |                                                  |              |                         |                        |                         |                    |                                                                                                    |        |                                             |
|             |                                      |                                                  |              |                         |                        |                         |                    |                                                                                                    |        |                                             |
|             |                                      |                                                  |              |                         |                        |                         |                    |                                                                                                    |        |                                             |
|             |                                      |                                                  |              |                         |                        |                         |                    |                                                                                                    |        |                                             |
|             |                                      |                                                  |              |                         |                        |                         |                    |                                                                                                    |        |                                             |
|             |                                      |                                                  | $\leftarrow$ |                         |                        |                         |                    |                                                                                                    |        |                                             |
| <b>Menu</b> |                                      |                                                  |              | <b>O</b> [Nova guia - G |                        | <b>P</b> FaSEs - Ideias |                    |                                                                                                    |        | 10 1 全 配 替 Sábado, 25 de fevereiro, 02:33 ロ |

Fonte: Autoria própria.

Quando ir para o "Lista de projetos" é mostrado o status de "todos os projetos cadastrados", visualizar e/ou editar informações, e publicar na página inicial.

Figura 12: Tela lista de projetos

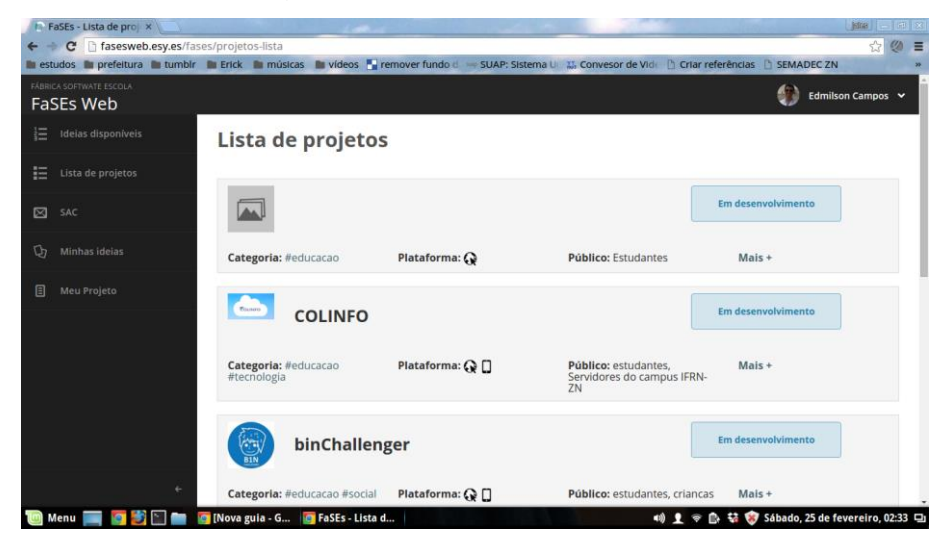

Fonte: Autoria própria.

As ideias cadastradas pelo usuário ficam em "minhas ideias", e sempre mostra o status, nesse caso ela está em análise, caso seja aceita, informa e caso seja recusada o gerente tem a possibilidade de dar um feedback. E o usuário tem a liberdade de enviar várias ideias.

D Easte Ideias die

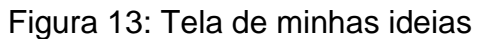

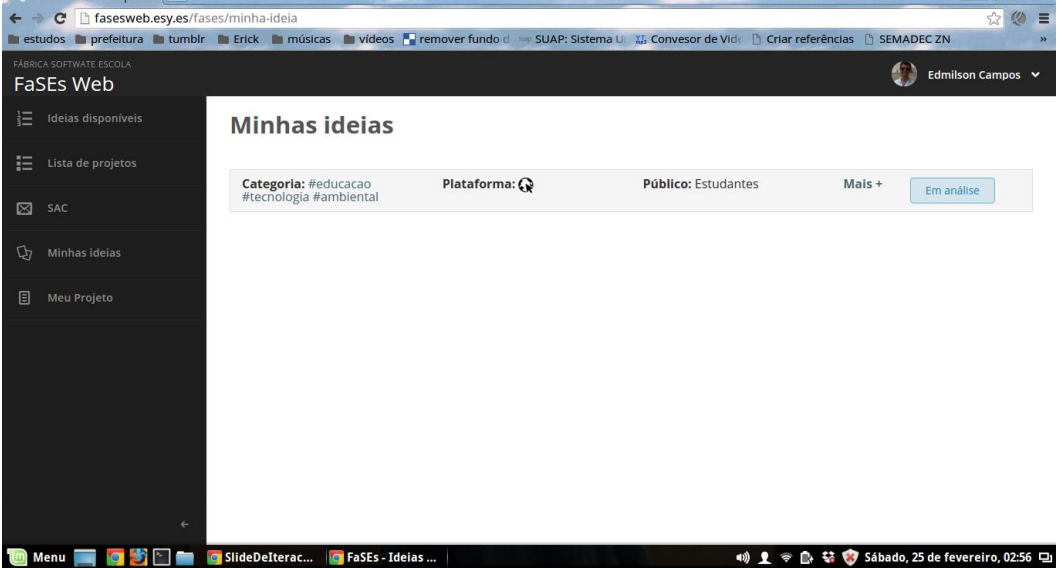

Fonte: Autoria própria

O usuário pode editar o seu perfil quantas vezes quiser, colocar foto, trocar senha e colocando dados importantes como o lattes e o link do GitHub.

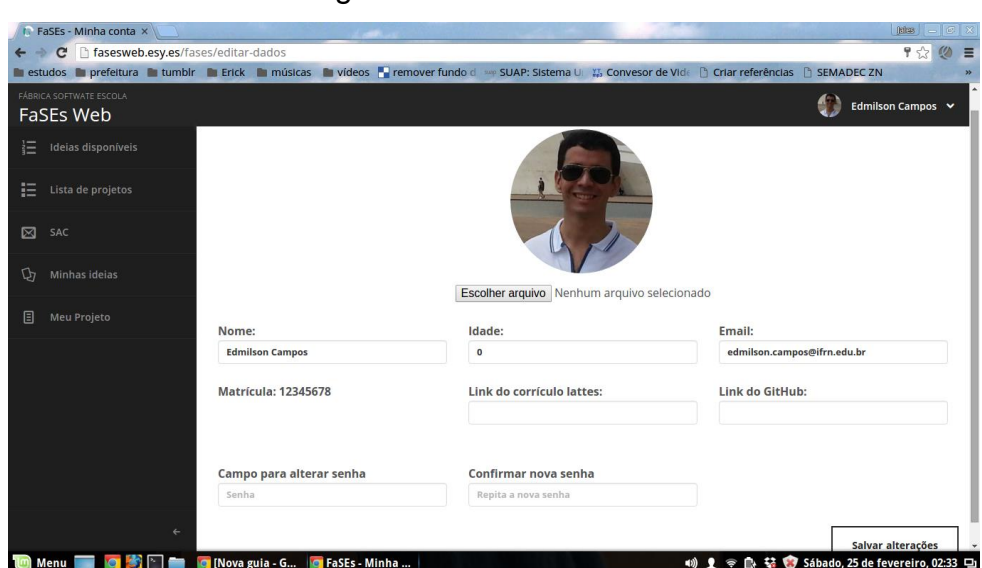

Figura 14: Tela do usuário

Fonte: Autoria própria

## **6 CONSIDERAÇÕES FINAIS**

O sistema atendeu os principais objetivos, um caminho fácil entre o demandante e a Fábrica, e a exposição desse projeto que coloca em prática tudo o que estudamos em sala de aula, sendo importante para o crescimento do aluno como técnico de informática, e espera-se que seja também estimulante para o mesmo.

Com o desenvolvimento do projeto foi adquirido bastante conhecimento na área de engenharia de software, concluindo o quanto é necessário um bom planejamento de um sistema. Além de muito conhecimento adquirido com a implementação do sistema em si, com aprendizado em linguagens e frameworks.

O sistema nunca estará pronto, mas essa versão servirá como base para melhorias e implementações de futuras novas funções, se caso haja.

# <span id="page-31-0"></span>**REFERÊNCIAS**

FALBO, Ricardo de Almeida. Engenharia de Software. 2005. Disponível em: <https://www.inf.ufes.br/~falbo/download/aulas/es-g/2005-1/NotasDeAula.pdf>. Acesso em: 15 fev. 2017.

LAMOUNIER, Hudson. **Atividades básicas ao processo de desenvolvimento de Software.** 2017. Disponível em: <http://www.devmedia.com.br/atividades-basicasao-processo-de-desenvolvimento-de-software/5413>. Acesso em: 15 fev. 2017.

GONSALVES, Edson. **Desenvolvendo Aplicações Web com JSP, Servelts, Java Server Faces, Hibernate, EJB 3 Persistence e Ajax.** Rio de Janeiro: Ciência Moderna Ltda, 2007.

MÜLLER, Nícolas. **Framework, o que é e para que serve?** 2008. Disponível em: <https://www.oficinadanet.com.br/artigo/1294/framework\_o\_que\_e\_e\_para\_que\_ser ve>. Acesso em: 17 fev. 2017.

NAHORNY, Fabiana. **A Importância dos Sistemas de Qualidade para o Desenvolvimento de Software da Área de Tecnologia de Informação.** 2013. Disponível em: <https://pt.slideshare.net/andrealvesprado/tcc-fabi-pdf>. Acesso em: 18 fev. 2017.

NUNES, Bruno. **Tutorial: 5 plugins Javascript para mensagens de notificação muito mais legais.** 2014. Disponível em: <http://maozinhadaweb.blogspot.com.br/>. Acesso em: 19 fev. 2017.

POZZEBON, Rafaela. **O que é GitHub?** 2015. Disponível em: <https://www.oficinadanet.com.br/post/14791-o-que-github>. Acesso em: 22 fev. 2017.

REDAÇÃO. **O que é o NetBeans?** 2008. Disponível em: <https://www.oficinadanet.com.br/artigo/1061/o\_que\_e\_o\_netbeans>. Acesso em: 20 fev. 2017.

SOFTERIZE. **O que é CodeIgniter.** 2013. Disponível em: <http://www.softerize.com.br/blog/o-que-e-codeigniter/>. Acesso em: 19 fev. 2017.

WIKIPÉDIA. **Front-end e back-end.** 2017. Disponível em: <https://pt.wikipedia.org/wiki/Front-end\_e\_back-end>. Acesso em: 16 fev. 2017. **Referência:** VIANA, Daniel. **O que é front-end e back-end?** 2017. Disponível em: <https://www.treinaweb.com.br/blog/o-que-e-front-end-e-back-end/>. Acesso em: 17 fev. 2017.

YOSHIDOME, E.; MAURÍCIO, R. D. A.; LIRA, W. M.; OLIVEIRA, S. R. B.; VASCONCELOS, A. M. L. Uma Apoio Sistematizado à Implementação do Processo de Desenvolvimento de Requisitos do MPS. BR e CMMI a partir do Uso de Ferramentas de Software Livre. In: **WER.** 2012. Acesso em: 17 fev. 2017.